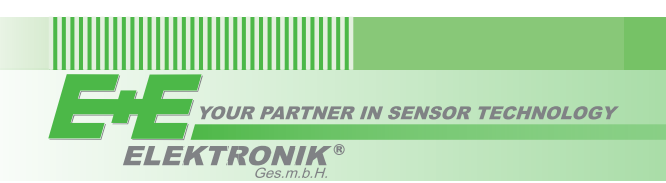

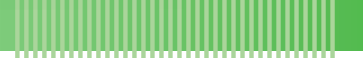

# **USER'S GUIDE**

## **EE850 – CO2 and Temperature Transmitter for Duct Mounting**

### *GENERAL*

The EE850 transmitters are designed for the measurement of carbon dioxide (CO2) and temperature (T) in HVAC applications. It incorporates the E+E dual wavelength NDIR CO<sub>2</sub> sensor, which compensates for ageing effects, is highly insensitive to pollution and offers outstanding long term stability.

EE850 is available with CO<sub>2</sub> output only (0-10V or 4-20mA), with CO<sub>2</sub> and T active outputs (0 – 10V) or with CO<sub>2</sub> and T active outputs (0-10V) and an additional passive T output.

For use in special applications do not hesitate to contact E+E Elektronik or a local distributor.

### *CAution*

The transmitter shall not be exposed to extreme mechanical or thermal stress.

### *OPERATION PRINCIPLE*

Installed into a duct, a small amount of air will flow through the divided probe into the EE850 transmitter housing, where the CO<sub>2</sub> sensing cell is located, and back into the duct. The temperature sensor is located inside the probe.

#### **Very important**

For accurate measurement the cover of EE850 as well as the cable outlet – cable glad or conduit adapter - must be tightly closed. This is essential for avoiding ingress of air other than from the duct into the EE850 enclosure, which would falsify the measurement.

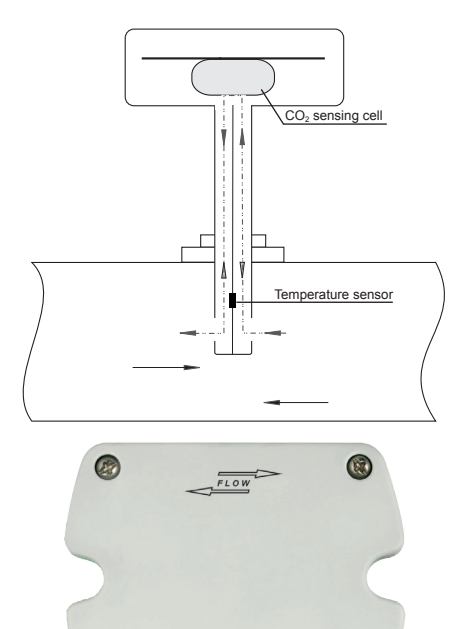

The direction of the air flow in the duct shall correspond to the direction indicated with arrows on the cover of EE850.

### *installation*

**EE850 with cable gland:** Use a matching wrench to install the cable gland (in the scope of supply) onto the EE850 enclosure. While doing this the blind will knock open. Do not use other, pointed, tools to knock open the blind in order to avoid damaging the electronics inside the enclosure.

**EE850 with conduit connection** for the North American market: use a flat screwdriver to knock open the blind, carefully, in order to avoid damaging the electronics inside the enclosure. The conduit adapter is not included in the scope of supply.

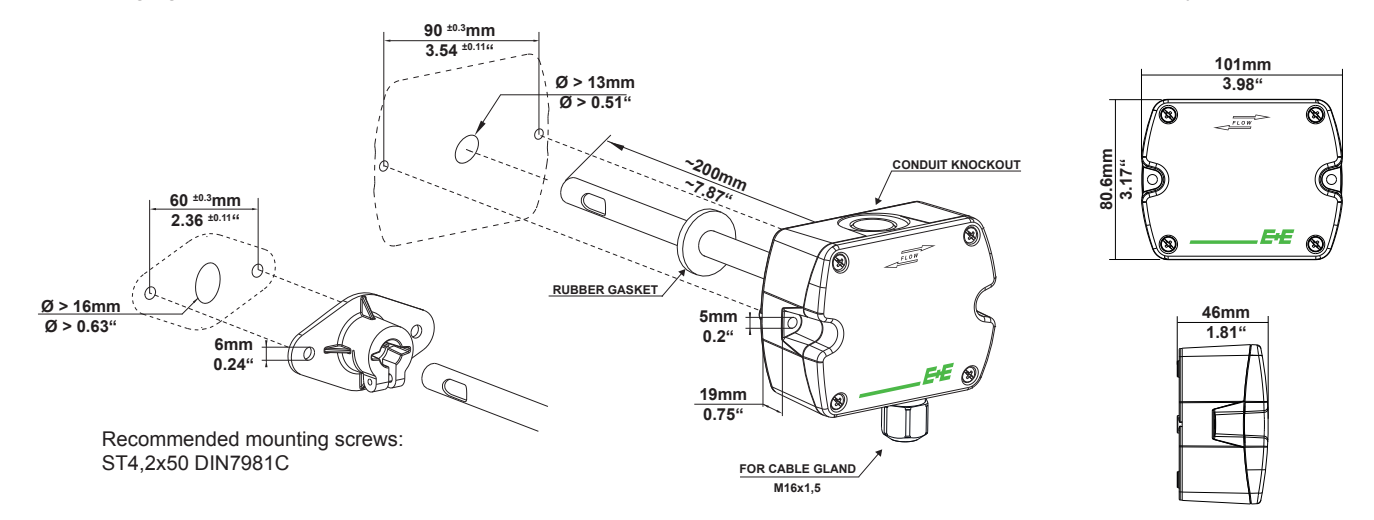

### *Connection diagram*

#### ī cocococ in and the first party.  $\ddot{\bullet}$ ⇱  $\frac{2}{3}|\omega|$  $\frac{1}{5}$ <br> $\frac{4}{5}$   $\frac{5}{5}$  $500$ E Ñ CAL.  $0\overset{.}{\boldsymbol{\mathsf{u}}}\cdot\mathsf{c}$ TTO

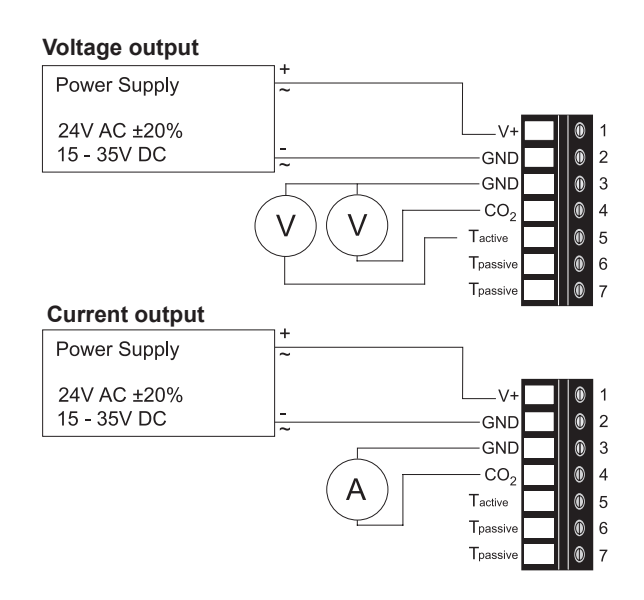

### *TECHNICAL DATA*

*(Modification rights reserved)*

#### **Measuring Values**  $\overline{c}$

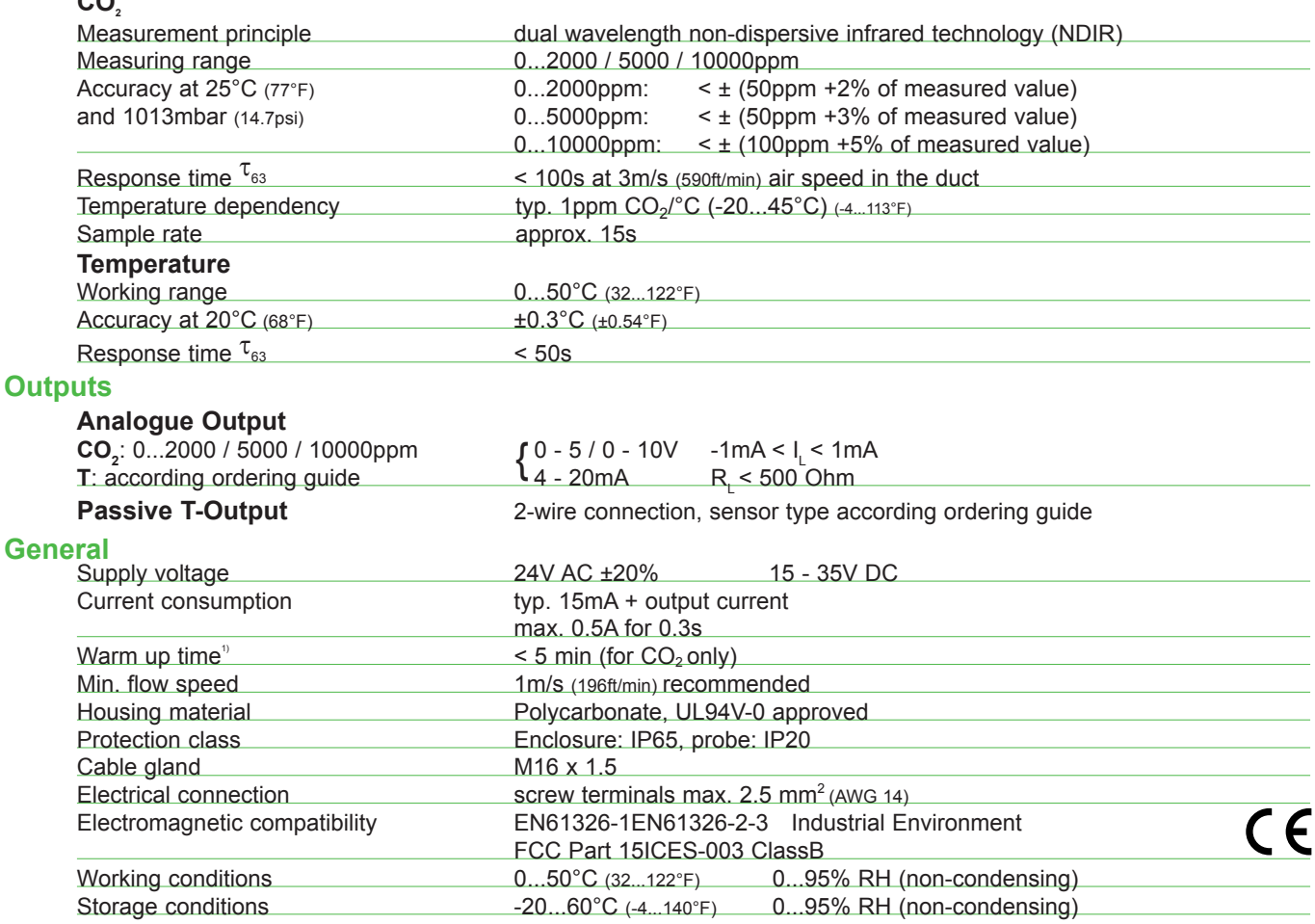

1) for performance according to specification

### *SETUP and ADJUSTMENT*

The EE850 transmitter is ready to use and does not require any configuration by the user. The factory setup of EE850 corresponds to the type number ordered. For ordering guide please see data sheet at www.epluse.com/EE850

If needed, the user can change the factory setup by using the optional Product Configuration Adapter EE-PCA and the Product Configuration Software EE-PCS. One can change the CO<sub>2</sub> output signal, the scaling of the outputs and perform CO<sub>2</sub> and T adjustment/ calibration.

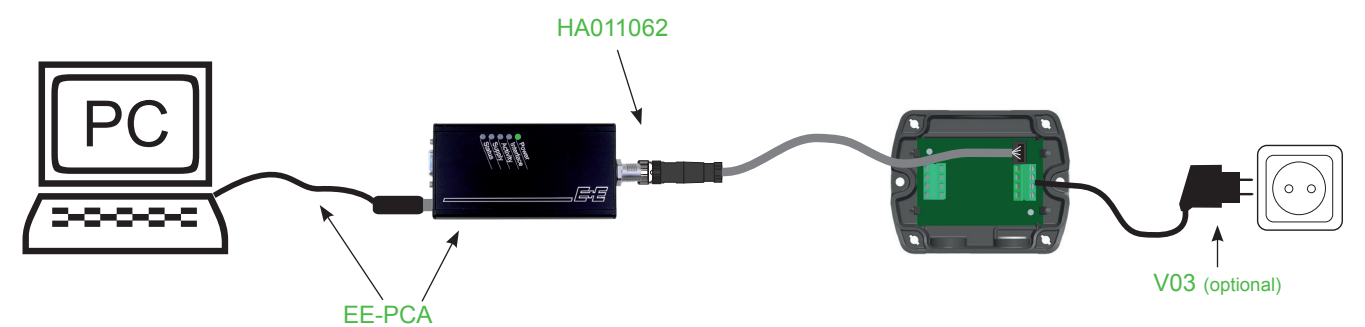

#### **Changing the CO2 output signal:**

The output signal can be changed from voltage to current or vice-versa. (The T output can only be voltage)

Set the output signal selection switch to I for current 4 - 20mA output or to U for voltage 0 - 10V output. The original CO<sub>2</sub> output range does not change and the calibration data remains valid.

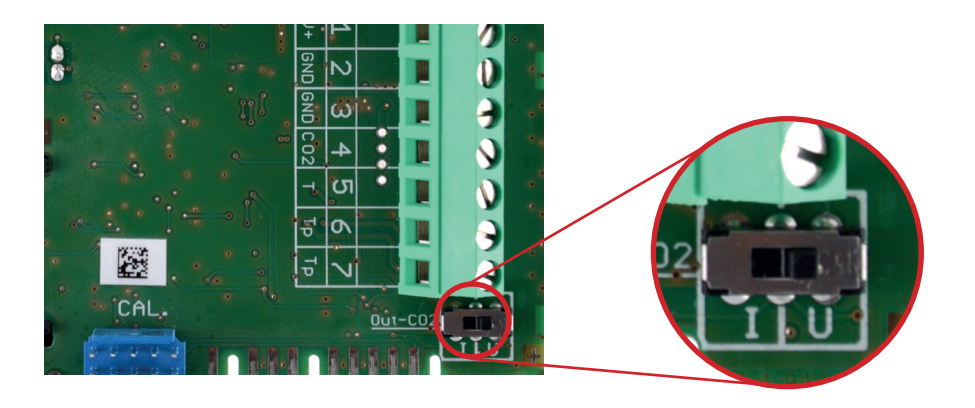

### *Example:*

*Factory setup: voltage output (U), output scale: 0 - 10V = 0 - 5000ppm User setup (after setting the output signal selection switch to I): current output (I), output scale: 4 - 20mA = 0 - 5000ppm.*

### **Changing the CO2 and T output scale:**

The scaling of the output can be changed by using EE-PCA and EE-PCS.

#### *Example:*

*The initial scaling of the outputs is: The output scale after the change is: CO2: 0 - 10V = 0 - 5000 ppm CO2: 0 - 10V = 400 - 4000 ppm*

 $0 - 10V = 40 - 100$   $\degree$ F

#### **Important:**

- After changing the factory setup (output signal and/or output scale) the original type number on the EE820 identification label loses its validity; it does not match any longer the device setup.
- The return to factory setup function of EE-PCS restores the original adjustment/calibration of the device, but does not affect the user setup for output signal and output scale.

For EE-PCA product data sheet please see www.epluse.com/EE850 The EE-PCS Product Configuration Software is available for free download at www.epluse.com/configurator.

Langwiesen 7 • A-4209 Engerwitzdorf Tel: +43 7235 605-0 • Fax: +43 7235 605-8 info@epluse.com • www.epluse.com

LG Linz Fn 165761 t • UID-Nr. ATU44043101 Place of Jurisdiction: A-4020 Linz • DVR0962759

### Information +43 7235 605 0 / info@epluse.com

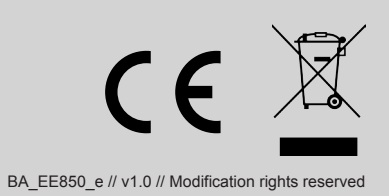